**TALLINNA TEHNIKAÜLIKOOL Infotehnoloogia teaduskond Thomas Johann Seebecki elektroonikainstituut Siduselektroonika teaduslaboratoorium**

**Kristjan Lužkov**

# **GPS MOODULI REALISATSIOON JA ANALÜÜS SIRFSTAR IV KIIBI BAASIL**

**Bakalaureuse lõputöö**

**Juhendaja: Olev Märtens juhtivteadur**

**Tallinn 2014**

## **Autorideklaratsioon**

<span id="page-1-0"></span>Olen koostanud antud töö iseseisvalt. Kõik töö koostamisel kasutatud teiste autorite tööd, olulised seisukohad, kirjandusalliktest ja mujalt pärinevad andmed on viidatud. Käesolevalt tööd ei ole varem esitatud kaitsmisele kusagil mujal.

Kuupäev:

Autor: Allkiri:

## <span id="page-2-0"></span>**Lõputöö ülesanne**

#### **Lõputöö teema:**

GPS mooduli realisatsioon ja analüüs SiRFStar IV kiibi baasil

The realization and analysis of a GPS module based on the SiRFStar IV chip

**Teema päritolu:** TTÜ Thomas Johann Seebecki elektroonikainstituut

**Lõputöö eesmärgid:** Valmistada SiRFStar IV kiibiga GPS moodul ning analüüsida selle võimekust võrreldes teiste saadavate lahendustega.

**Oodatavad tulemused:** Valmistatud trükkplaat SiRFStar IV kiibi jaoks ja GPSi spetsifikatsioonidele vastavad täpsused.

**Lähtetingimused:** Kasutada on SiRFStar IV kiibid (nii eraldi kiip kui ka kiip koos planaarantenniga) ja sellele vastav NMEA protokolli andmeid töötlev programm.

**Lahendatavad küsimused:** Kiibi trükkplaadi realisatsioon. GPSilt saadud NMEA formaadis andmete analüüs.

**Kuupäev: Üliõpilane: Allkiri: Juhendaja: Allkiri: Kinnitaja: Allkiri:**

## GPS MOODULI REALISATSIOON JA ANALÜÜS SIRFSTAR IV KIIBI BAASIL

#### <span id="page-3-0"></span>**Annotatsioon**

Töö eesmärgis on uurida positsioneerimissüsteemi GPS ja analüüsida SiRFStar IV kiibi baaseeruvat GPS süsteemi.

Olulisemaks eesmärgiks võib pidada GPS mooduli realisatsiooni ja seadme spetsifikatsioonidele vastavaid tulemusi.

Selles töös põhilised käsitletud probleemid on GPS süsteemid, selle integratsioon arvutiga ning nende tulemuste analüüsimine. Oluliseks probleemiks on ka tulemuste õige graafiline kujutamine.

Töö olulisemaks tulemuseks on reaalne GPS mooduli arendus ainult kiibi baasil. Peale positsioneermise saab sellega ka veel anda teistele seadmetele vajalikku informatsiooni aja, positsiooni ja liikumise kohta.

Lõputöö on kirjutatud eesti keeles ning sisaldab teksti 30 leheküljel, 3 peatükki, 9 joonist ja 3 tabelit.

## THE REALIZATION AND ANALYSIS OF A GPS MODULE BASED ON THE SIRFSTAR IV CHIP

## <span id="page-4-0"></span>**Annotation**

The goal is to examine the Global Positioning System and analyze SiRFStar IV GPS chip in detail.

The most important objective are to put together and analyse a GPS module ja compare the result to the chip's specification requirements.

GPS systems, their integration with a computer and the analysis of the data are the main subjects of this thesis. It is also important to have it all graphically in different plots.

The main result of this thesis is to research and develop a gps module from a GPS chip. Also to have it outperform its specifications.

Final thesis is written in Estonian and there are 30 pages, 3 chapters, 9 figures and 3 tables.

## <span id="page-5-0"></span>**Jooniste nimekiri**

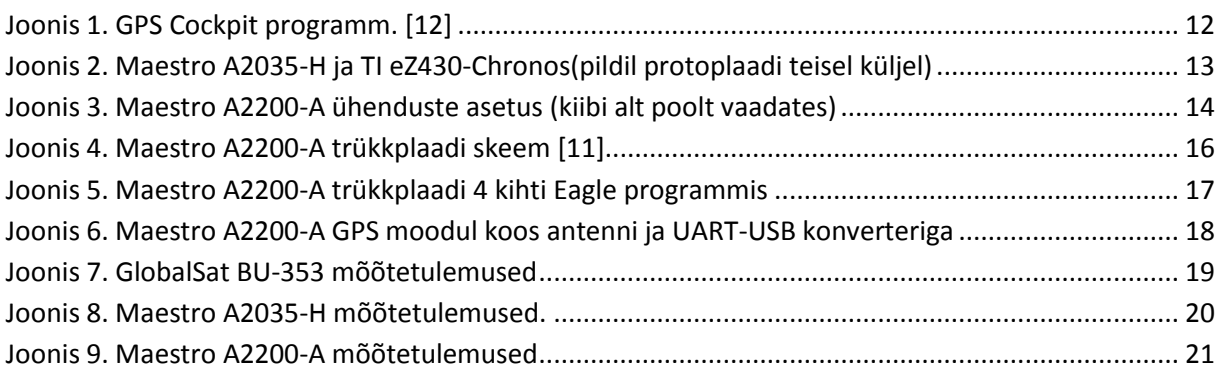

## <span id="page-6-0"></span>Tabelite nimekiri

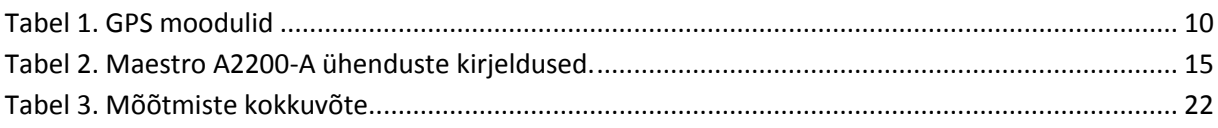

## <span id="page-7-0"></span>**Sisukord**

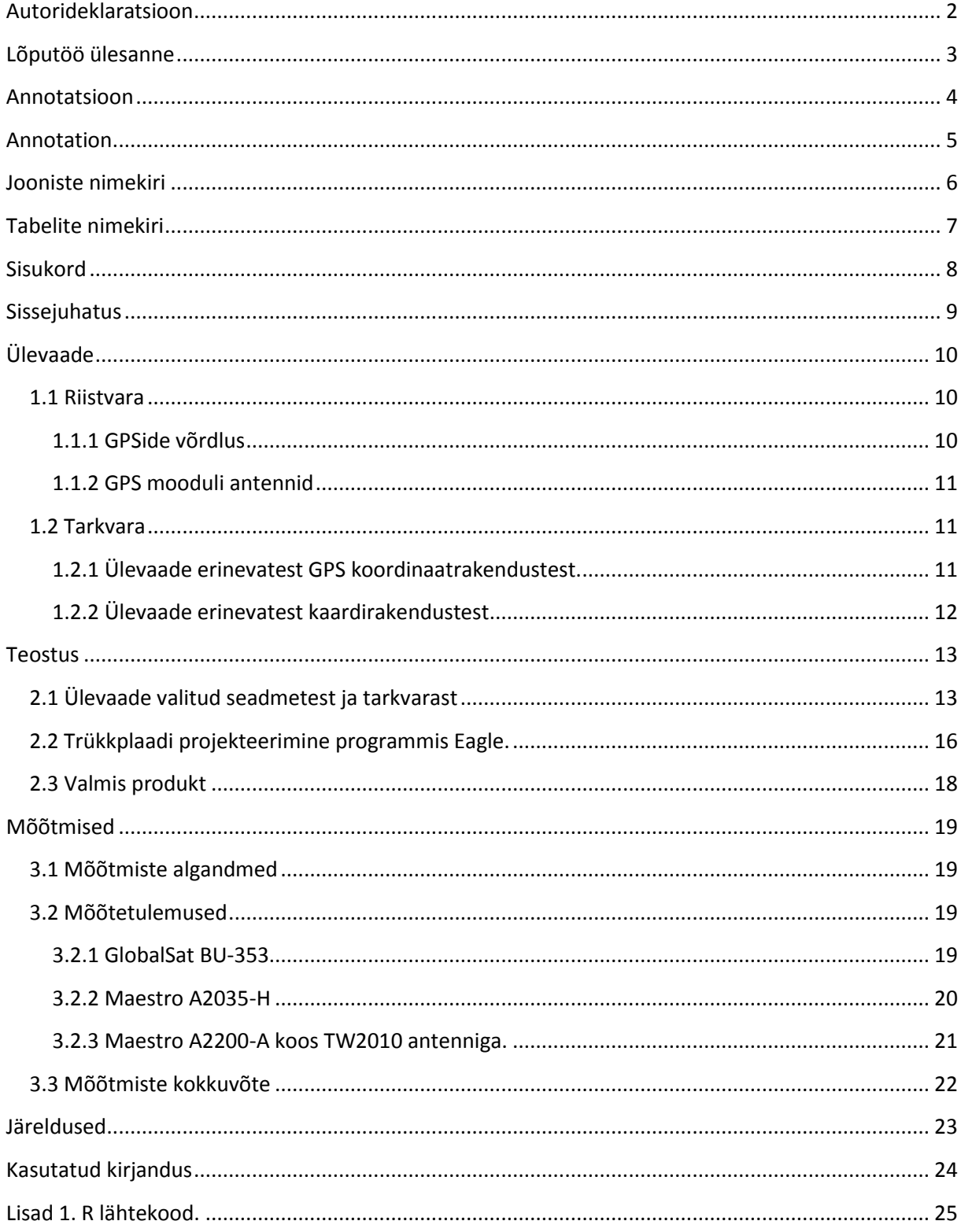

#### <span id="page-8-0"></span>**Sissejuhatus**

GPS (inglise keelsest lühendist Global Positioning System) on satelliitnavigatsiooni süsteem, mida arendatakse Ameerika Ühendriikide poolt. Täpse asukoha määramiseks on vaja vähemalt 4 satelliidi andmeid. GPS projekt algatati aastal 1973 ja täieliku kasutusvalmiduse saavutas 1995. aastal. Ühendriikide GPSile on tänapäeval vastu panna ka Venemaa GLONASS satelliitide programm, Euroopa GALILEO, Hiina Rahvavabariigi Compass Navigation System ja India Regional Navigational Satellite System (IRNSS), kuid need pole nii välja arenenud kui GPS. GPS konstellatsiooni kuulub praegu 32 satelliiti, mis asuvad umbes 20 200 km kõrgusel orbiidil. [1]

GPS satelliit saadab pidevalt väga suure täpsusega kellaaja, millal see sõnum välja saadeti, ja oma positsiooni taevas. Vastuvõtja kasutab neid andmeid, et kindlaks teha kaua võtab selle sõnumi kohale jõudmine ja arvutab vastuvõtja kauguse igast sateliidis teades valguse leviku kiirust. Iga arvutatud kaugus satelliidist tekitab teatud suurusega sfääri. Kasutades positsioneerimisvalemeid [2] arvutatakse vastuvõtja asukoht ja muudetakse see NMEA standardeid kasutades mõistetavaks programmidele kujutades vastuvõtja asukohta kaardil või andes ruumikordinaadid.

GPS moodul ei paku ainult positsiooni, vaid sellel on veel teisigi võimalusi. PPS annab näiteks täpse elektrilise signaali kord sekundis ehk see võimaldas välistel seadmetel ennast ajastada GPSi satelliitide väga täpse aatomkella järgi. Selle täpsus võib olla alates 12st pikosekundist kuni paari mikrosekundini. [3] Peale PPSi on GPS moodulitel ka võimalus lisada erinevaid sensoreid – kiirendusandureid, inertsiaalandurid jne. Seda nimetatakse Dead-Reckoning süsteemiks, kus kasutatakse erinevaid andureid mooduli positsiooni ja kiiruse määramiseks, et abistada GPS moodulit ennast kehva tingimustega stsenaariumis.

Positsiooni täpsemaks määratlemiseks on tänapäeval võimalik kasutada ka keerukamaid GPS süsteeme nagu DGPS (Differential GPS) ja RTK (Real Time Kinematics), mis pakuvad reaalajas positsiooni parandusvõimalusi. Selleks on ehitatud üle-eestiline GNSS püsijaamade võrk [4], mis saadab vastavale GPS seadmele oma parandusandmeid. Nii on võimalik GPS moodulil saavutada 10-20 cm täpsus oma positsioonis. Selliseid võimalusi kasutatakse peamiselt geodeesias ja ehituses, kus on tähtis saada võimalikult kindlaid tulemusi.

Iga GPS sateliit saadab oma andmeid kahel sagedusel – L1 (1575.42 Mhz) ja L2 (1227.60 Mhz). L1 sagedus on mõeldud tsiviilkasutamiseks ja on kättesaadav igale inimesele. L2 sagedus on mõeldud militaarkasutamiseks ning on krüpteeritud salajase W-koodiga, mida teab ainult Ameerika Ühendriikide militaarüksused. Alates aastast 2000 lülitas USA välja S/A (Selective Availability), mis tehislikult lisas tsiviilkasutuses olevatele GPS signaalidele lisamüra, et ei oleks võimalik saavutada maksimaalset täpsust. See lülitati välja 2. Mail 2000. Tänu sellele langes GPS mooduli suhteline täpsus 100 meetrilt umbes 15 meetrile. [5]

## <span id="page-9-1"></span>**Ülevaade**

Järgnevalt tutvustatakse riistvara ja tarkvara, millele antud töös leitud lahendus põhineb ning nende põhjal hinnatakse valmiva süsteemi omadusi. Fookuses on peamiselt odavamad GPS moodulid ja tasuta tarkvara.

### <span id="page-9-2"></span>**1.1 Riistvara**

Selle lõputöö jaoks sai vaadatud erinevaid GPS mooduleid, mis oleksid võimalikult odavad, kuid samas kasutaksid viimase aja tehnoloogiaid, et saavutada maksimaalne täpsus. Selleks sai otsitud peamiselt Mouserist, Farnellist ja teistest suurtematest elektroonikaladudest erinevaid mooduleid. Põhikriteeriumiteks olid mooduli odavus, võimalikult suure täpsuse saavutamine, lisa võimaluste olemasolu (nt. Assisted-GPS), lihtne ühildatavus arvutiga, madal voolutarve.

#### <span id="page-9-3"></span>**1.1.1 GPSide võrdlus**

Selleks, et leida GPS moodul millega saaks mõõtmisi läbi viia, sai koostatud tabel erinevatest GPS moodulitest, mida pakutakse peamistes elektroonikaladudes. Järgmisena on välja toodud tabel, kus on välja toodud valikusse jäänud seadmed.

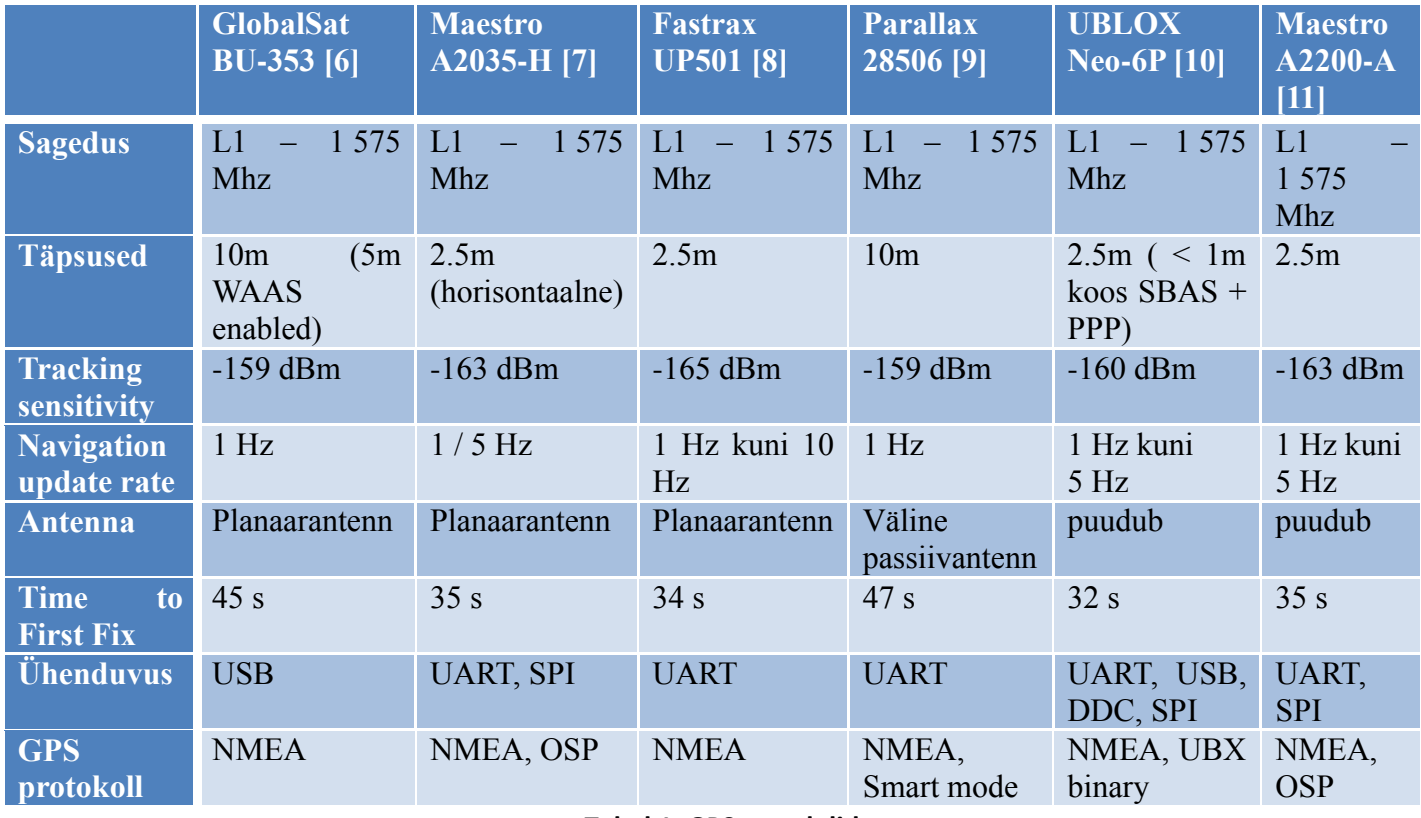

**Tabel 1. GPS moodulid**

<span id="page-9-0"></span>Valikusse jäänud GPSid on enamasti väikese planaarantenniga varustatud moodulid, kus on välja toodud UART või USB viad lihtsaks andmevahetuseks arvutiga. Enamus neist on mõeldud GPSi testimiseks ja valideerimiseks.

#### <span id="page-10-0"></span>**1.1.2 GPS mooduli antennid**

Enamus valikusse jäänud GPSidest omavad planaarantenni, mis on küllaltki kehva võimendusega. Nende plussiks on antenni mõõtmed ja lihtsus. Kui kasutatakse GPS moodulit välitingimustes, kus on taevas otse nähtav, siis planaarantenniga GPS moodul on piisav. Kuid kui on vaja kasutada GPSi sisetingimustes (näiteks autos, majas jne), siis on vajalik kasutada eraldi seisvat antenni. On olemas nii passiiv kui ka aktiiv GPS antenne. Passiivantenni eelis on see, et see ei vaja eraldi toidet antennis, kuid samas on antenni juhtme pikkus limiteeritud ühe meetriga. Aktiivantennil on sisse ehitatud signaalivõimendi, mis pikendab antenni juhtme pikkust märgatavalt. See võimaldab asetada antenni GPS moodulist eemale ja kohtadele, kus on parem nähtavus GPS satelliitidega.

#### <span id="page-10-1"></span>**1.2 Tarkvara**

Järgmisena on välja toodud põhilised vabavaralised GPS tarkvararakendused. Põhiliselt saab neid kategoriseerida kahte gruppi – koordinaatrakendused ja kaardirakendused. Koordinaatrakenduse puhul on tegemist tavaliselt NMEA protokolli lugev programm, mis arvutab põhilised statistilised parameetrid iseloomustamaks GPS mooduli võimekust. Kaardirakendus ei võimalda enamasti nii põhjalikku analüüsi, vaid annab reaalajas GPSi asukohti kaardil. Mõlemal on omad eelised vastavalt GPSi kasutamise eesmärgile.

#### **1.2.1 Ülevaade erinevatest GPS koordinaatrakendustest.**

<span id="page-10-2"></span>Internetis leidub väga palju erinevaid lahendusi NMEA protokolli jaoks. Enamus neist on mõeldud lugema NMEA koodi reaalajas otse GPSilt kasutades selleks arvuti seriaalühendust. Põhilised osad programmis on NMEA terminal, signaali kvaliteedi aken, vaatlusaken (, kus on kõik statistilised näitajad GPSi positsiooni kohta) ja taevavaate aken(, kus näeb hetkel GPSile nähtavaid GNSS sateliite). Selline rakendus ongi just mõeldud rohkem GPSi testimiseks, mitte niivõrd navigeerimiseks ja lokeerimiseks.

Proovides erinevaid programme, kõige parem erinevate GPSi testimiseks on GPSCockpit. [12] See on arendatud Maestro Wireless Solution ettevõtte poolt, kes valmistab ise erinevaid GPS mooduleid. Selle programmiga saab lindistada, uuesti mängida ja monitoorida kõiki NMEA formaadis GPS faile. GPSCockpit annab hea graafilise ja statistilise ülevaate GPSi täpsusest ja sateliitide olukorrast. See programm võimaldab saata ka sõnumeid GPS moodulile NMEA formaadis, näiteks kui on vaja sisse lülitada DGPS või mõni teine täpsust parandav featuur.

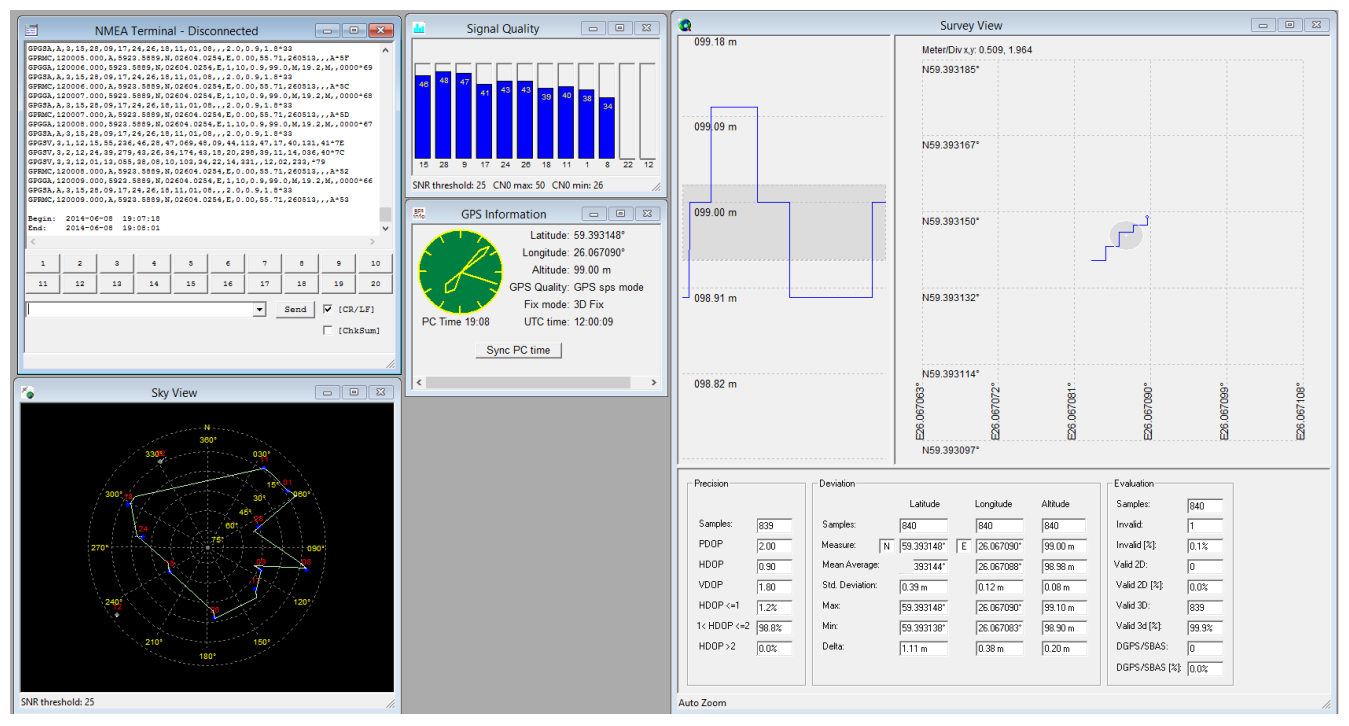

**Joonis 1. GPS Cockpit programm. [12]**

#### <span id="page-11-0"></span>**1.2.2 Ülevaade erinevatest kaardirakendustest**

Kui on vajadus kaardirakendus järgi, siis on keerulisem leida vabavaralist GPS programmi, kus oleks olemas ka viimase versiooni kaardiuuendused. Üks variantidest on gpsVP, mis on mõeldud nutitelefonide, PDAde ja arvutite jaoks. [13] See kasutab OpenStreetMap kaarte ning toetab NMEA protokollil töötavaid GPSe. Selle programmi peamine eesmärk on navigatsioon ja positsioneerimine. Programm ei võimalda kuvada nii põhjalikke statistilisi kalkulatsioone kui GPSCockpit. Seda vabavaralist tarkvara on hea kasutada kui on vajadus pidevalt liikuda ja teada liikumiskiirust, suunda, distantsi, lühimat teed, läbitud teed jne. See programm võimaldab ka kasutada Maa-ameti ametliku WMS teenust, mis võimaldab kasutada Maa-ameti aluskaarte.

### <span id="page-12-0"></span>**Teostus**

Testimiseks oli valitud 3 erinevat GPS moodulit, millega sai tehtud mõõtmisi. GPSidest jäi sõelale GlobalSat BU-353, Maestro A2035-H ja Maestro A2200-H moodulid. Kaks esimest on planaarantenniga ja A2200-H on kiibi kujul. Sellele on vaja juurde teha nii trükkplaat kui ka valida vastav GPS antenn.

### <span id="page-12-1"></span>**2.1 Ülevaade valitud seadmetest ja tarkvarast**

Nagu eelmainitud, testimiseks osutus 3 erinevat GPS moodulit. Kaks neist on koos antenniga ning on vaja ainult arvutiga ühendada, et saaks alustada mõõtmistega. Maestro A2200-A on ainult GPS kiip ning sellele tuleb leida sobiv antenn ning valmistada vastav trükkplaat. GlobalSat BU-353 on juba kõik-ühes GPS ning töötab koheselt karbist välja võttes. Selle seadmega ei pidanud mingeid lisaseadistusi tegema.

Kuna Maestro A2035-H moodulil on ainult UART liides, siis peab selle ümber muutma, et arvuti oleks suuteline GPSilt tulevaid sõnumeid saada. Selleks sai ühendatud GPS moodul TI eZ430-Chronos debugging seadmega, mis konverteeris UART kommunikatsiooni üle USB peale.

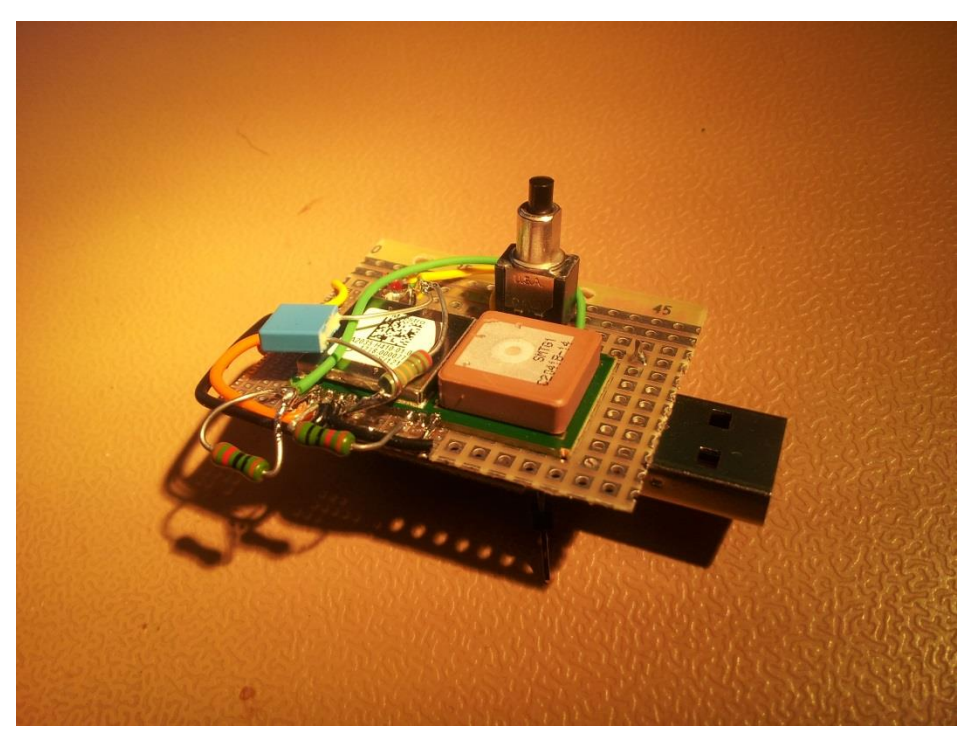

**Joonis 2. Maestro A2035-H ja TI eZ430-Chronos(pildil protoplaadi teisel küljel)**

Maestro A2200-A kujutub endast ainult ühte kiipi ning vajab seepärast eraldi antenni ja trükkplaati kuhu seda kõike asetada. Selleks sai valmistatud Eagle tarkvara Maestro A2200- A moodulile vastav joonis. Kuid enne seda pidi tutvuma A2200-A enda joonistega.

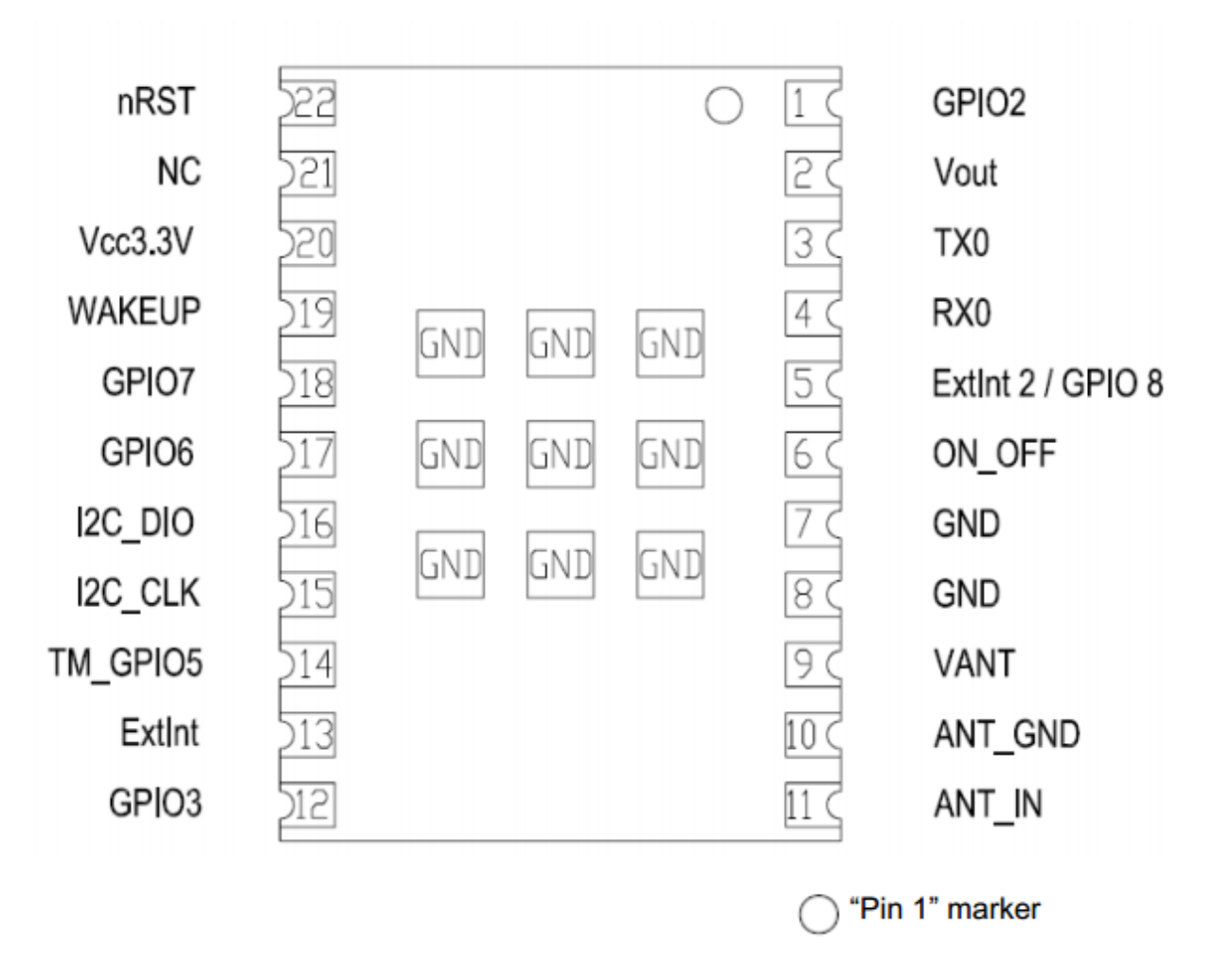

<span id="page-13-0"></span>**Joonis 3. Maestro A2200-A ühenduste asetus (kiibi alt poolt vaadates)**

Muidugi on vaja teada ka, mida iga signaal endast tähendab. Selleks on signaalide tabel.

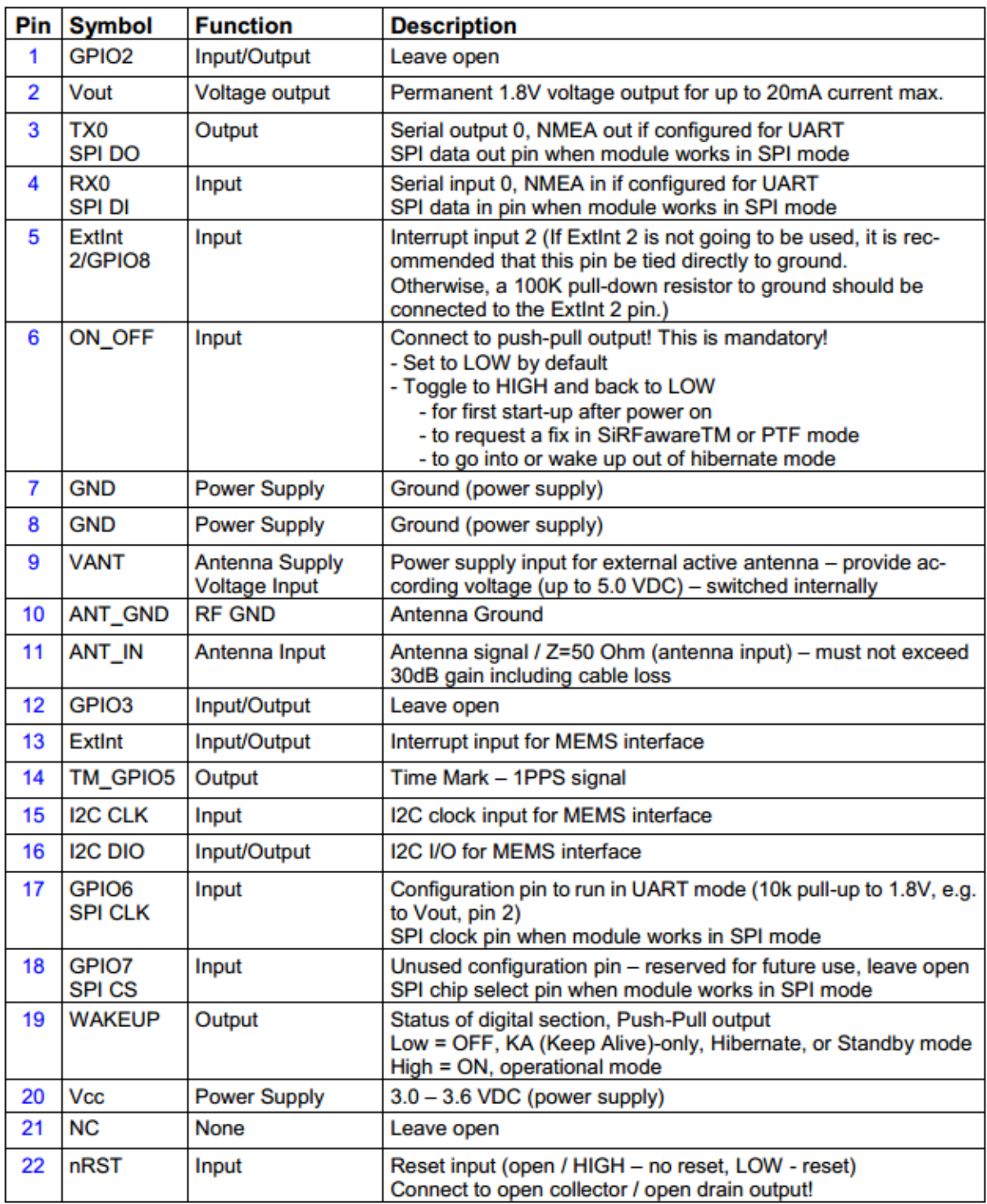

Table 4: Pin description A2200-A

<span id="page-14-0"></span>**Tabel 2. Maestro A2200-A ühenduste kirjeldused.**

Kuna Maestro A2200-A puhul ei tulnud kaasa antenni, oli vaja ka antenn valida. Nagu varem mainitud on GPS antenne nii passiivsed kui ka aktiivseid. Nendeks katseteks on valitud Tallysman TW2010 Magnet Mount GPS L1 Antenna [14]. Tegemist on aktiivantenniga, mis on mõeldud professionaalseks kasutamiseks, kus on vajadus suure täpsuse järgi. Antenn on suure võimendusega – 28 dB ja pakub kaitset erinevate signaale segavate mürade eest.

Vajadus oli ka USB ühenduse järgi. Kuna A2200-A pakub kommunikatsiooniks UART ja SPI liidest, siis sai sellest esimene valitud, kuid oli vaja ka lisada UART-USB konverter. Selleks sai valitud FTDI UB232R [15] arendusmoodul, mis pakub lihtsat võimalust konverteerida UART USB jaoks vajalikku formaati. Peale selle vajab GPS kiip ka voolu, mille saab see USB ühenduselt. Selleks on vaja konverteerida USB 5V tase GPSi jaoks vajalikku 3.3V peale. See on lahendatud LDOga. Valitud osutus Linear Technology LT1963EST-3.3 komponent.

#### <span id="page-15-0"></span>**2.2 Trükkplaadi projekteerimine programmis Eagle.**

Maestro A2200-A kiibile sai valmistatud vastav trükkplaat Eagle programmis kasutades juhiseid dokumentatsioonist [11]. Trükkplaadil on veel 16 ühendusega pistik, mis on mõeldud lisaseadmete jaoks, kui peaks olema vajadus ühendama kiirendusandureid või saata PPS signaali teise seadmesse.

Trükkplaadil on realiseeritud ka voolu piirav skeem aktiivatenni jaoks. Kuna maksimaalne pinge aktiivantennile võib olla 5V ja vool 50 mA, siis on vaja piirata voolu. Lisaks sellele on komparaatorite baasil ehitatud ANTSTAT väljund signaal, mis näitab, kas on ühendatud aktiivantenn või mitte.

ANTSTAT väljundis on loogiline madalväärtus, kui antenni voolutarve on väiksem kui 9 mA või suurem kui 16 mA. Samas väljundis on aga loogiline kõrgväärtus, kui antenni voolutarve on 9 mA ja 16 mA vahel. See tähendab, et antenni pesaga on ühendatud aktiivantenn, mis vajab voolu, et töödata.

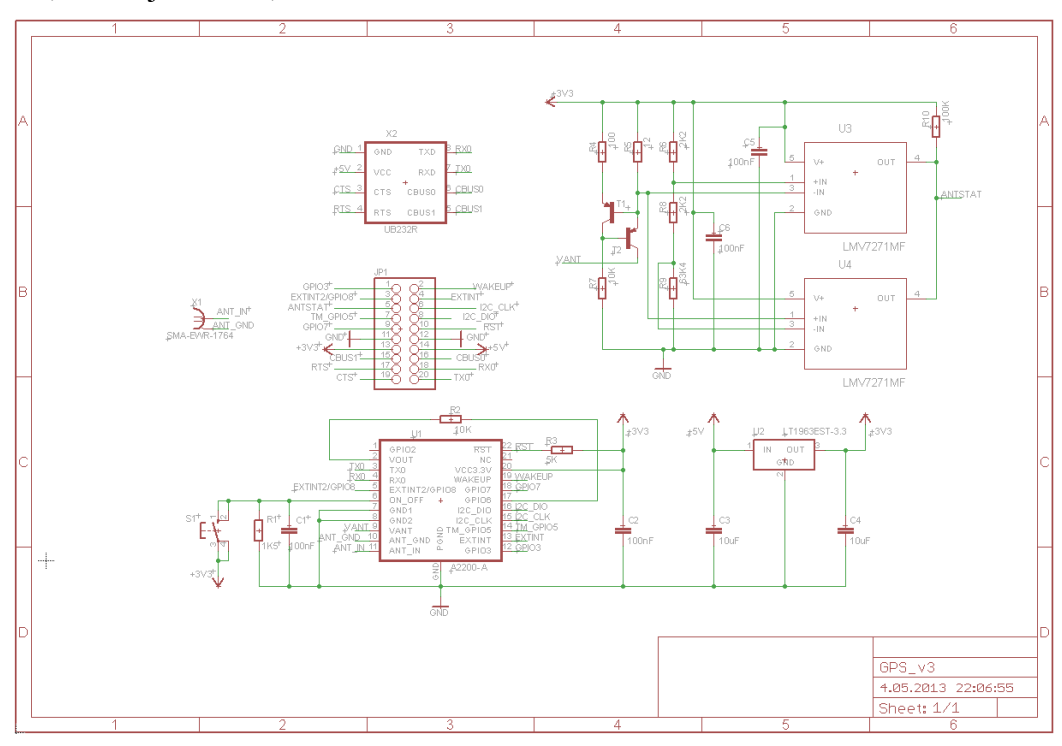

**Joonis 4. Maestro A2200-A trükkplaadi skeem [11]**

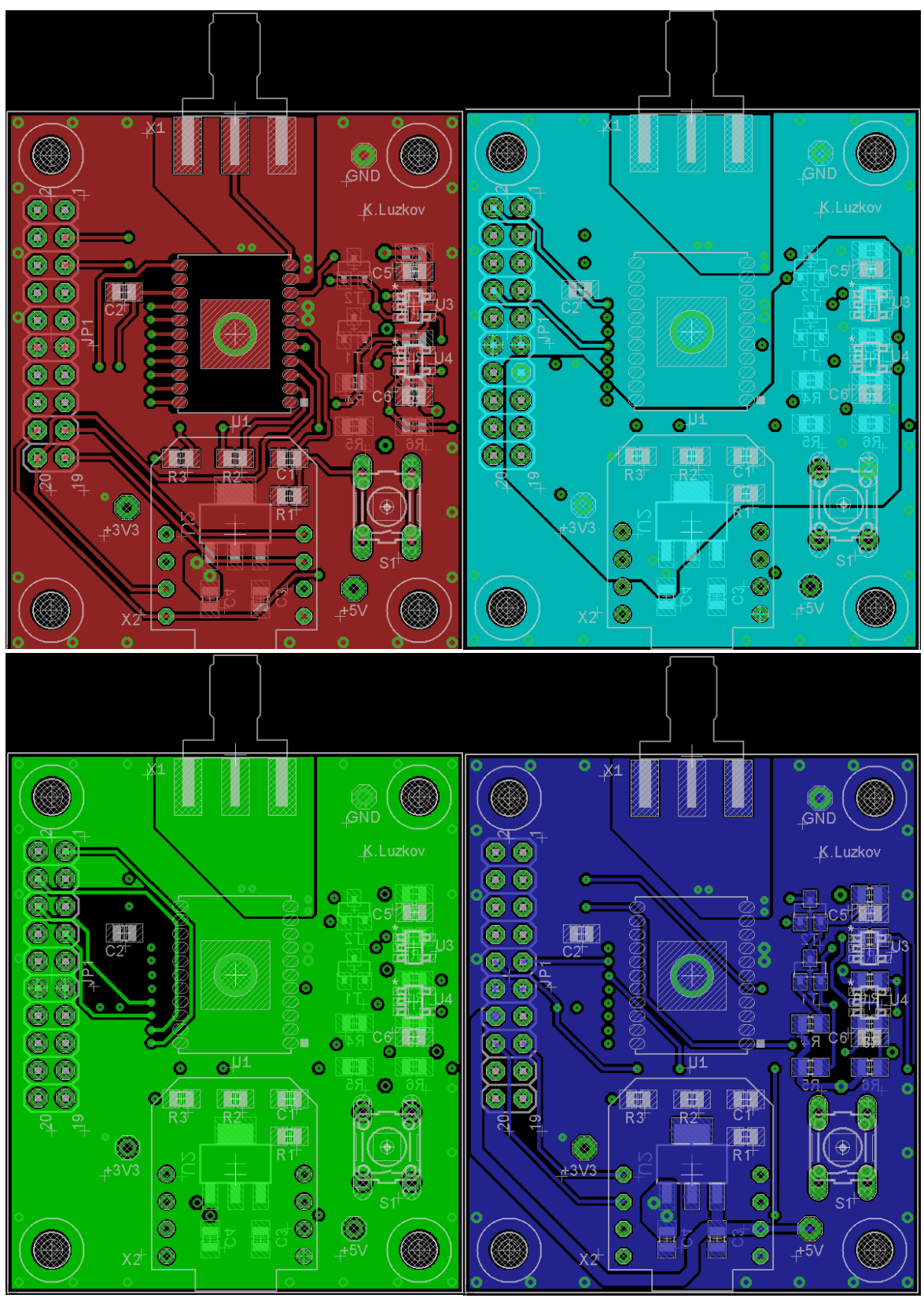

<span id="page-16-0"></span>**Joonis 5. Maestro A2200-A trükkplaadi 4 kihti Eagle programmis**

### **2.3 Valmis produkt**

<span id="page-17-0"></span>Trükkplaat on valmistatud Brandner OÜ poolt. Kui kõik komponendid sai peale joodetud, sai tehtud visuaalne kontroll, et kõik oleks trükkplaadil õigesti ja õiget pidi. Lüliti on selleks, et kiibile saata lühike ON/OFF impulss, et hakkaks saata positsiooni infot arvutile. Igas nurgas on M4 metallikruvi jaoks vajalik kinnituskoht, kui on vajadus trükkplaat kinnitada aluse peale.

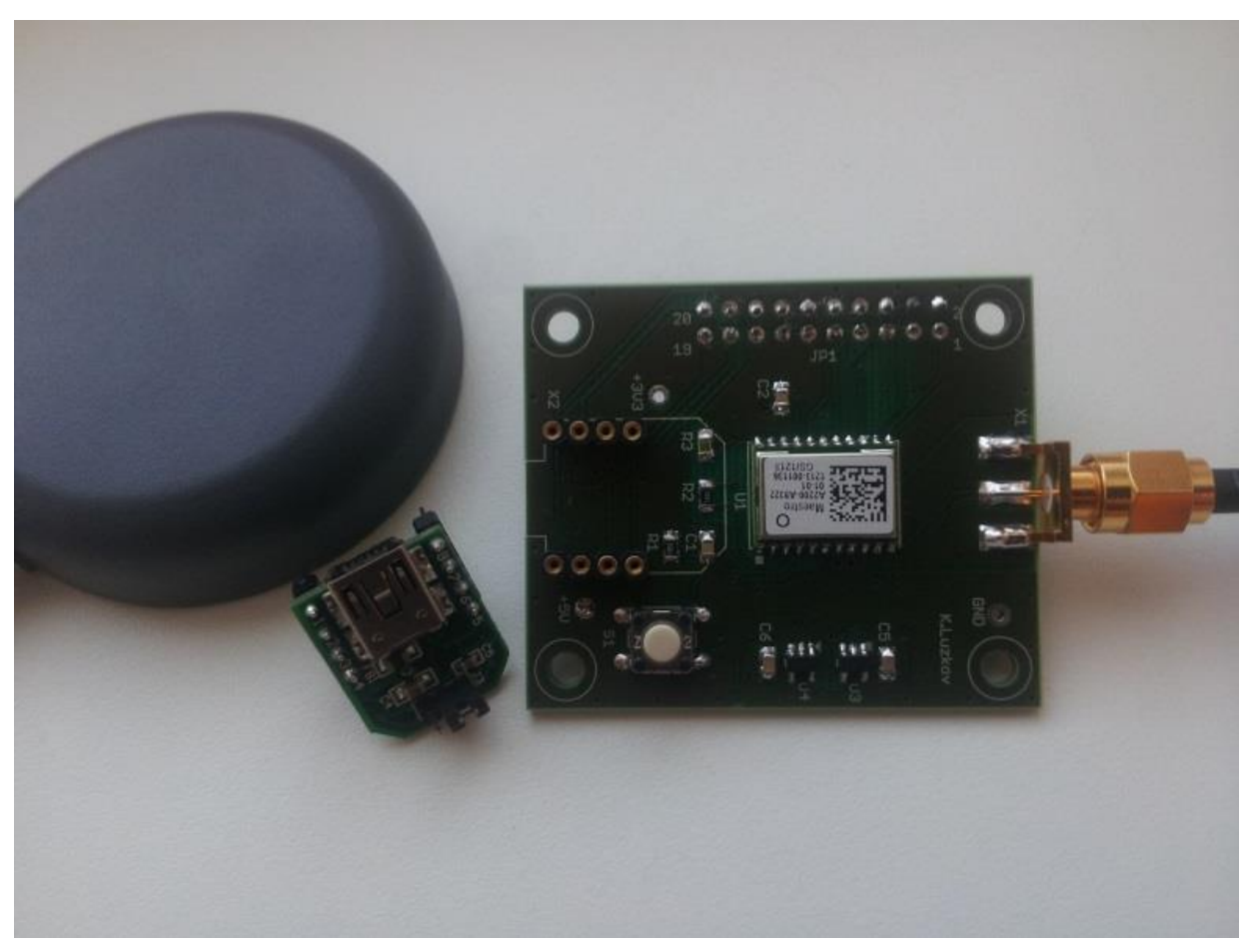

**Joonis 6. Maestro A2200-A GPS moodul koos antenni ja UART-USB konverteriga**

## <span id="page-18-2"></span><span id="page-18-1"></span>**Mõõtmised**

### **3.1 Mõõtmiste algandmed**

Kõik mõõtmised sai tehtud ühes kohas, kus taevas oli näha terves ulatuses. GPSid asetsesid maast umbes 1m kõrgusel staatilistelt. Mõõtmistega alustati pärast kahe minutilist soojendusperioodi, et GPSid leida kõik vajalikud sateliidid taevast ja arvutada täpse asukoha. Pärast seda lasti igal GPSil andmeid edastada 10 minutit. Kõik arvutused on tehtud GPSilt saadud info põhjalt ja toodud välja eraldi lisana selles töös.

Mõõtmisteks kasutati kõiki kolme GPSi – GlobalSat BU-353, Maestro A2035-H ja Maestro A2200-A koos TW2010 antenniga. GPSide asukohaks oli 59.393135 N, 26.067119 E.

Mõõtmiste lindistamiseks ja analüüsimiseks kasutati GPSCockpit programmi. Sellel programmil on hea graafiline liides, mis võimaldab saada hea ülevaate GPSi võimekusest.

### <span id="page-18-3"></span>**3.2 Mõõtetulemused**

#### <span id="page-18-4"></span>**3.2.1 GlobalSat BU-353**

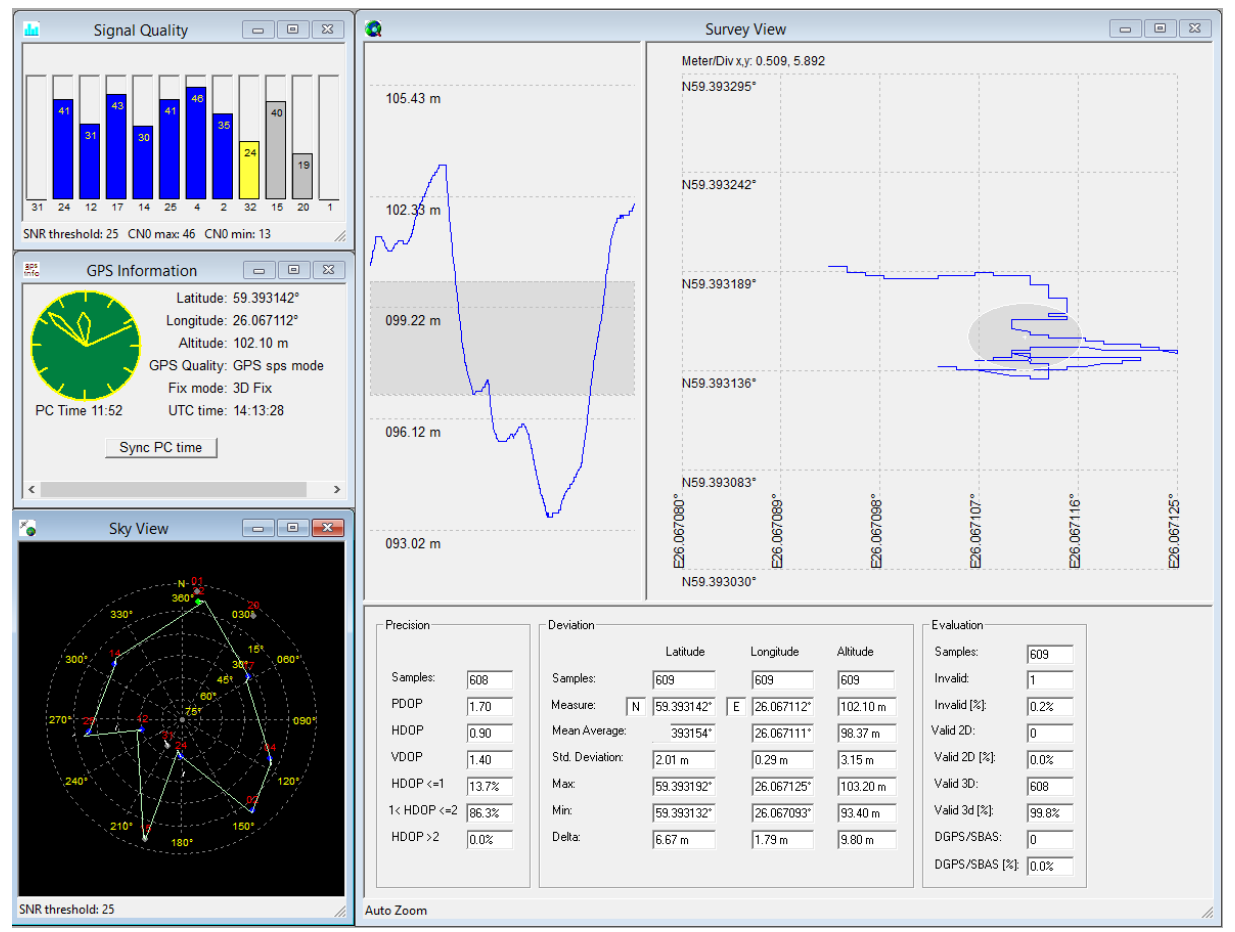

<span id="page-18-0"></span>**Joonis 7. GlobalSat BU-353 mõõtetulemused**

#### **3.2.2 Maestro A2035-H**

<span id="page-19-1"></span>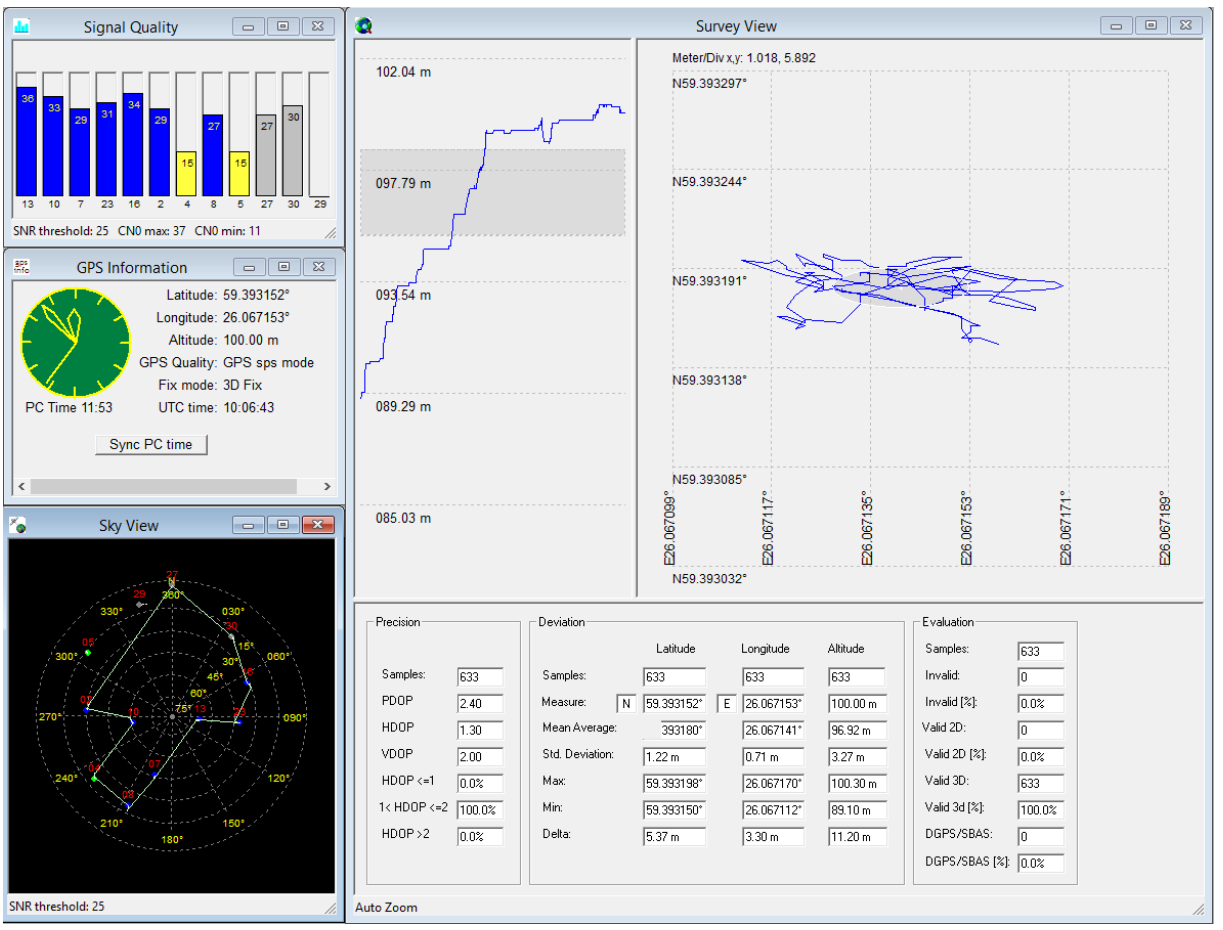

<span id="page-19-0"></span>**Joonis 8. Maestro A2035-H mõõtetulemused.**

#### **3.2.3 Maestro A2200-A koos TW2010 antenniga.**

<span id="page-20-1"></span>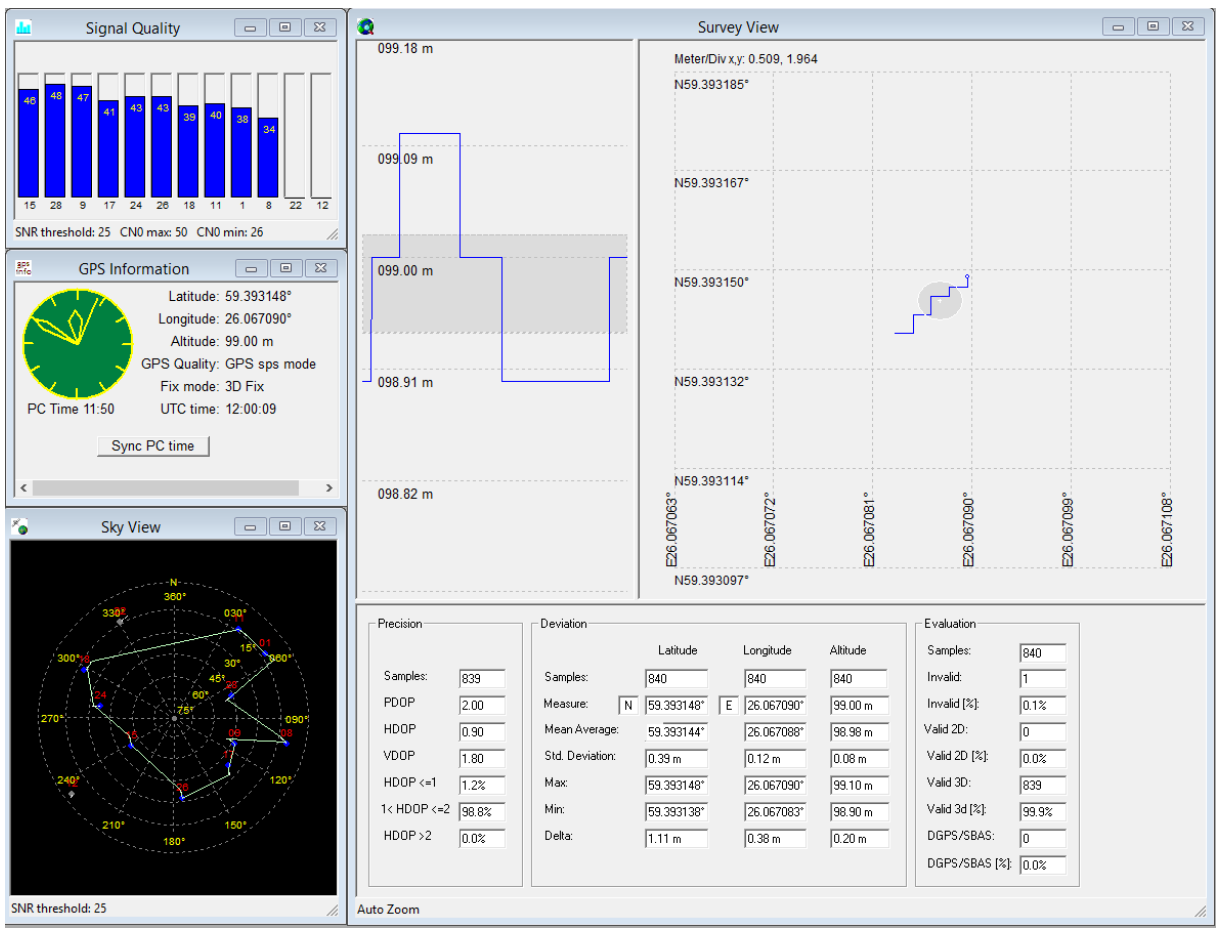

<span id="page-20-0"></span>**Joonis 9. Maestro A2200-A mõõtetulemused**

#### <span id="page-21-1"></span>**3.3 Mõõtmiste kokkuvõte**

Kõik mõõtmised olid edukad ja näitasid väga hästi GPSi võimekust. Kohe on tulemustes näha ka suurt täpsuse erinevust. Maestro A2200-A koos TW2010 antenniga oli palju täpsem kui teised kaks GPSi ning see on muidugi ka arusaadavam kuna antenni signaalivõimendus ja ülesehitus mängib positsioneerimises väga suurt rolli.

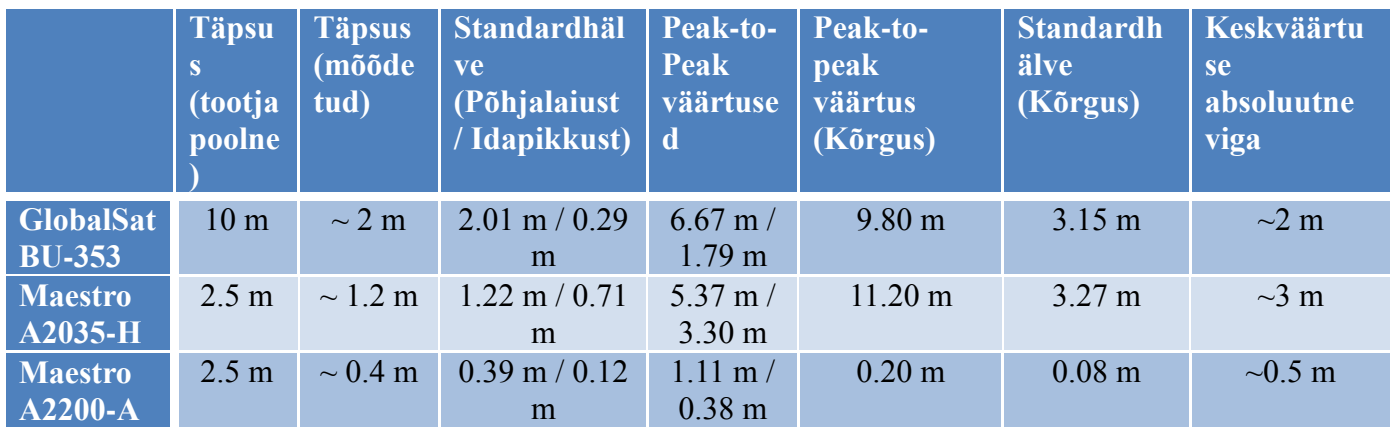

**Tabel 3. Mõõtmiste kokkuvõte**

<span id="page-21-0"></span>Kõikide GPSide spetsifikatsioonid vastavad nende mõõtmiste tulemuste põhjal praktiliste mõõtmistega. Siinkohas peab muidugi mainima, et tegemist oli staatiliste, suhteliselt pikaajaliste mõõtmistega, kus polnud mingisuguseid takistavaid asjaolusi GPS sateliidi ja vastuvõtja vahel.

Teades täpset asukohta Google Maps kaardi peal, kus sai mõõtmisi läbi viidud, siis saab arvutada ka absoluutse täpsuse. See korreleerub mingil määral mõõdetud standardhälvetega, kuid esineb suhteliselt suur veamäär. Siin pakkus ka kõige täpsemat tulemust Maestro A2200-A koos oma TW2010 aktiivantenniga.

Kõik tulemused sai üle kontrollitud programmis R, mis on statistilise programmeerimise keel. Tulemused tulid samad, kuid tulemuste näitamine on parem GPS Cockpitis. Lähtekoodi on võimalik näha ka lisana töö lõpus.

### <span id="page-22-0"></span>**Järeldused**

Globaalne positsioneerimissüsteem on saanud täiesti loomulikuks osaks inimese igapäeva elus. GPS mooduleid leidub nii autodes, laevades, lennukites, droonides, telefonides ja isegi matkariietes. Tehnoloogia areng on aidanud palju kaasa GPSide täpsuse paranemiseks. Lisaks sellele on veel suur faktor teiste globaalsete positsioneerimise süsteemide välja arendamine nagu Venemaa GLONASS, Euroopa GALILEO, India IRNSS ja Hiina Beidou-2. Kindlasti suureks mõjutuseks jääb alati ka GPSide militaartähtsus.

Saadaval on väga erinevate mõõtmete ja otstarvetega GPS mooduleid. Selleks tööks sai valitud odavama poolsed GPSid, mis on laialt kasutatud üle maailma. Kahel valitud GPSil on sisse ehitatud planaarantenn ning kolmandal GPSil pidi koostama ise trükkplaadi kiibi jaoks ning sobitama vastavalt ka antenni.

Mõõtmised võib lugeda õnnestunuks ning need portreerisid spetsifikatsioonidele vastavaid tulemusi. Kõige paremini toimis Maestro A2200-H koos eraldiseisva TW2010 aktiivantenniga. Positsioneerimise täpsuse parandamiseks on vajalik, et GPSil oleks otsenähtavus GPS satelliitidega.

Järgmiste ülesannetena näen NMEA protokolli asemel kasutada binaarset formaati, mis edastab arvutile toorandmeid. Neid analüüsides saaks parema ülevaate, kuidas arendada odavaid GPS-lahendusi. Teine võimalus on proovida diferentsiaalset GPS kui kasutada mitut sarnast GPS moodulit sama aegselt (üks nendest käituks baasjaamana) ja analüüsida tulemusi.

Tahan tänada oma juhendajat Olev Märtensit minu juhendamise ja õpetamise eest. Tänu temale oli võimalik see lõputöö lõpuni viia.

## <span id="page-23-0"></span>**Kasutatud kirjandus**

- 1.<http://et.wikipedia.org/wiki/GPS>
- 2. [http://en.wikipedia.org/wiki/Global\\_Positioning\\_System#Navigation\\_equations](http://en.wikipedia.org/wiki/Global_Positioning_System#Navigation_equations)
- 3. [http://en.wikipedia.org/wiki/Pulse\\_per\\_second](http://en.wikipedia.org/wiki/Pulse_per_second)
- 4. [http://geoportaal.maaamet.ee/est/Andmed-ja-kaardid/Geodeetilised-andmed/Geodeetilised](http://geoportaal.maaamet.ee/est/Andmed-ja-kaardid/Geodeetilised-andmed/Geodeetilised-vorgud/GNSS-pusijaamad-p288.html)[vorgud/GNSS-pusijaamad-p288.html](http://geoportaal.maaamet.ee/est/Andmed-ja-kaardid/Geodeetilised-andmed/Geodeetilised-vorgud/GNSS-pusijaamad-p288.html)
- 5. [http://www.u-blox.com/images/stories/Resources/gps\\_compendiumgps-x-02007.pdf](http://www.u-blox.com/images/stories/Resources/gps_compendiumgps-x-02007.pdf)
- 6. [http://www.usglobalsat.com/store/download/62/bu353\\_ds\\_ug.pdf](http://www.usglobalsat.com/store/download/62/bu353_ds_ug.pdf)
- 7.<http://www.maestro-wireless.com/download-dp26>
- 8.<http://dlnmh9ip6v2uc.cloudfront.net/datasheets/Sensors/GPS/UP501.pdf>
- 9.<http://www.mouser.com/ds/2/321/28506-VPN1513GPSReceiverModule-v1.3-197332.pdf>
- 10[.http://www.u-blox.com/images/downloads/Product\\_Docs/NEO-](http://www.u-blox.com/images/downloads/Product_Docs/NEO-6_DataSheet_%28GPS.G6-HW-09005%29.pdf)
- [6\\_DataSheet\\_%28GPS.G6-HW-09005%29.pdf](http://www.u-blox.com/images/downloads/Product_Docs/NEO-6_DataSheet_%28GPS.G6-HW-09005%29.pdf)
- 11.<http://www.maestro-wireless.com/download-dp19>
- 12.<http://www.maestro-wireless.com/gps-cockpit>
- 13.<https://code.google.com/p/gpsvp/>
- 14.<http://www.tallysman.com/downloads/TW2010-Datasheet.pdf>
- 15. [http://www.ftdichip.com/Support/Documents/DataSheets/Modules/DS\\_UB232R.pdf](http://www.ftdichip.com/Support/Documents/DataSheets/Modules/DS_UB232R.pdf)

## <span id="page-24-0"></span>**Lisad 1. R lähtekood.**

```
require(ggplot2)
require(reshape)
libs <- c('ggplot2', 'latticeExtra', 'gridExtra', 'MASS', 
      'colorspace', 'plyr', 'Hmisc', 'scales')
lapply(libs, require, character.only = T)
xdata = read.table ( "C:/Users/Kristjan/Dropbox/R/GPS/test3_10min.txt", sep =",", fill= TRUE)
xdat= (as.matrix (xdata))
number_of_records = (dim (xdata))[1]
number_of_fields = (dim (xdata))[2]
txt1cnt= 0
txt1="$GPGGA"
for (kk in (1:number_of_records)) # all records processed
{
if (xdat[kk, 1]==txt1) 
{
txt1cnt= txt1cnt+1;
}
}
N1 =rep (NA, txt1cnt)
E1 =rep (NA, txt1cnt)
H =rep (NA, txt1cnt)
txt1cnt= 0
txt1="$GPGGA"
for (kk in (1:number_of_records)) # all records processed
{
if (xdat[kk, 1]==txt1) 
{
txt1cnt= txt1cnt+1;
N1[txt1cnt]= as.numeric (xdat[kk, 3]) ## +N
E1[txt1cnt]= as.numeric (xdat[kk, 5]) \## +E
H[txt1cnt]= as.numeric (xdat[kk, 10]) ## +H
}
}
Grupp_cnt = as.integer(txt1cnt/30)+1
N_values = matrix (, Grupp_cnt, 30)
E values = matrix (, Grupp_cnt, 30)
```

```
H_values = matrix (, Grupp_cnt, 30)
GGAcount = 1
group = 1for (ll in (1:txt1cnt))
{
N_values[grupp, GGAcount] = (N1[III])E_values[grupp, GGAcount] = (E1[ll])
H_values[grupp, GGAcount] = (H[II])GGAcount = GGAcount+1
if (GGAcount==31)
{
GGAcount = 1
grupp = grupp + 1}
}
N mean = matrix (, Grupp cnt, 1)
N sd = matrix (, Grupp cnt, 1)
N pp = matrix (, Grupp cnt, 1)
E_mean = matrix (Grupp_cnt, 1)E_sd = matrix (, Grupp_cnt, 1)
E pp = matrix (, Grupp cnt, 1)
H_mean = matrix (, Grupp_cnt, 1)
H_sd = matrix (, Grupp_cnt, 1)
H_pp = matrix (, Grupp_cnt, 1)
for( mm in (1:Grupp_cnt))
{
N_mean[mm, 1] = mean(N_values[mm,])
N_sd[mm, 1] = sd(N_values[mm,])
N_pp[mm, 1] = max(N_values[mm,])-min(N_values[mm,])
E_mean[mm, 1] = mean(E_values[mm,])
E_sd[mm, 1] = sd(E_values[mm,])
E_ppp[mm, 1] = max(E_pvalues[mm,])-min(E_pvalues[mm,])
H_mean[mm, 1] = mean(H_values[mm,])
H_sd[mm, 1] = sd(H_values[mm,])
H_pp[mm, 1] = max(H_values[mm,])-min(H_values[mm,])
}
```

```
N_mv <- c(N mean)
```

```
E_mv <- c(E_mean)
H_mv <- c(H_mean)
N_sdv <- c(N sd)
E_sdv <- c(E_sd)
H sdv < c(H sd)N ppv <- c(N pp)
E_pppv <-c(E_p)H ppv <- c(H pp)
stat.data <- data.frame(N_mv, E_mv, H_mv, N_sdv, E_sdv, H_sdv, N_ppv, E_ppv, H_ppv)
N<sub>_</sub>mv_l = NA
Emu I = NA
H mv = NAbb=3for(aa in (1:Grupp_cnt))
{
N_mv_l[bb]<-N_mv[aa]
bb=bb+30
}
hb=3for(aa in (1:Grupp_cnt))
{
E_mv_l[bb]<-E_mv[aa]
bb=bb+30
}
hb=3for(aa in (1:Grupp_cnt))
{
H_mv_l[bb]<-H_mv[aa]
bb=bb+30
}
## Graafik 1 - tavaväärtused, keskväärtused
df.g1.1 <- data.frame(time1 = 1:txt1cnt, "Tavaväärtus" = N1, Keskväärtus = N_mv_l)
df.g1.1 \leftarrow melt(df.g1.1, id = 'time1', variable_name = 'series', na.rm = TRUE)df.g1.2 <- data.frame(time1 = 1:txt1cnt, "Tavaväärtus" = E1, Keskväärtus = E_mv_l)
```

```
df.g1.2 \leq melt(df.g1.2, id = 'time1', variable\_name = 'series', na.rm = TRUE)
```

```
df.g1.3 <- data.frame(time1 = 1:txt1cnt, "Tavaväärtus" = H, Keskväärtus = H_mv_l)
df.g1.3 \leftarrow melt(df.g1.3, id = 'time1', variable\_name = 'series', na.rm = TRUE)
```

```
plot1.1<-ggplot(df.g1.1, aes(time1,value)) + geom_line(aes(colour = series)) + ggtitle("N-telg")
plot1.2<-ggplot(df.g1.2, aes(time1,value)) + geom_line(aes(colour = series)) + ggtitle("E-telg")
plot1.3<-ggplot(df.g1.3, aes(time1,value)) + geom_line(aes(colour = series)) + ggtitle("Kõrgus")
print(plot1.1)
windows()
print(plot1.2)
windows()
print(plot1.3)
## Graafik 2 - P-P 
N_ppv_l = NAE ppv I = NAH ppv_I = NA
hb=3for(aa in (1:Grupp_cnt))
{
N_ppv_l[bb]<-N_ppv[aa]
bb=bb+30
}
bb=3for(aa in (1:Grupp_cnt))
{
E_ppv_l[bb]<-E_ppv[aa]
bb=bb+30
}
bb=3for(aa in (1:Grupp_cnt))
{
H_ppv_l[bb]<-H_ppv[aa]
bb=bb+30
}
time1 = 1:txt1cnt
windows()
df.g2.1 <- data.frame(time1 = 1:txt1cnt, "E-telg" = E\_ppv |, "N-telg" = N\_ppv |)
df.g2.1 \leq melt(df.g2.1, id = 'time1', variable name = 'series', na.rm = TRUE)plot2.1<-ggplot(df.g2.1, aes(time1,value)) + geom_line(aes(colour = series)) + ggtitle("Peak-to-peak N 
ja E telg")
print(plot2.1)
```

```
windows()
```

```
df.g2.2 <- data.frame(time1 = 1:txt1cnt, "H-telg" = H_ppv_l)
df.g2.2 \leq melt(df.g2.2, id = 'time1', variable name = 'series', na.rm = TRUE)plot2.2<-ggplot(df.g2.2, aes(time1,value)) + geom_line(aes(colour = series)) + ggtitle("Kõrguse Peak-
to-Peak väärtused")
print(plot2.2)
##Graafik 3 - Regression line, Rsquared
windows()
df.r <- data.frame(aeg = 1:txt1cnt, N1, E1, H)
scatter.latticeN1 <- xyplot(N1 ~ aeg,
               data = df.r, type="I",
               panel = function(x, y, ...) {
                 panel.xyplot(x, y, ...)
                lm1 <- lm(y \sim x) lm1sum <- summary(lm1)
                                   sd1 < sd(N1) r2 <- lm1sum$adj.r.squared
                 panel.abline(a = lm1$coefficients[1], 
                         b = lm1$coefficients[2])
                 panel.text(labels = 
                        bquote(italic(R)^2 ==
                              .(format(r2, 
                                  digits = 3)),
                      x = 500, y = 5923.592 panel.text(labels = 
                         bquote(italic(SD) == 
                              .(format(sd1, 
                                  digits = 3)),
                      x = 500, y = 5923.591 },
                xscale.components = xscale.components.subticks,
                yscale.components = yscale.components.subticks,
                as.table = TRUE)
print(scatter.latticeN1)
windows()
scatter.latticeE1 <- xyplot(E1 ~ aeg, 
               data = df.r, type="l",
               panel = function(x, y, ...) {
                 panel.xyplot(x, y, ...)
                lm1 <- lm(y \sim x) lm1sum <- summary(lm1)
                                   sd1 \leftarrow sd(E1) r2 <- lm1sum$adj.r.squared
                 panel.abline(a = lm1$coefficients[1], 
                         b = lm1$coefficients[2])
                 panel.text(labels = 
                        bquote(italic(R)^2 ==
```

```
 .(format(r2,
```

```
digits = 3)),
                      x = 500, y = 2604.027 panel.text(labels = 
                        bquote(italic(SD) == 
                              .(format(sd1, 
                                  digits = 3)),
                      x = 500, y = 2604.026 },
                xscale.components = xscale.components.subticks,
                yscale.components = yscale.components.subticks,
                as.table = TRUE)
print(scatter.latticeE1)
windows()
scatter.latticeH <- xyplot(H \sim aeg,
                data = df.r, type="l",
               panel = function(x, y, ...) {
                 panel.xyplot(x, y, ...)
                lm1 <- lm(y \sim x) lm1sum <- summary(lm1)
                                   sd1 \le sd(H) r2 <- lm1sum$adj.r.squared
                 panel.abline(a = lm1$coefficients[1], 
                        b = lm1$coefficients[2])
                 panel.text(labels = 
                       bquote(italic(R)^{\wedge}2 == .(format(r2, 
                                  digits = 3)),
                      x = 500, y = 102 panel.text(labels = 
                        bquote(italic(SD) == 
                              .(format(sd1, 
                                  digits = 3)),
                      x = 500, y = 101 },
                xscale.components = xscale.components.subticks,
                yscale.components = yscale.components.subticks,
                as.table = TRUE)
```
print(scatter.latticeH)